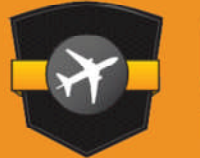

# GOFLIGHT **TECHNOLOGIES - EST 2000**

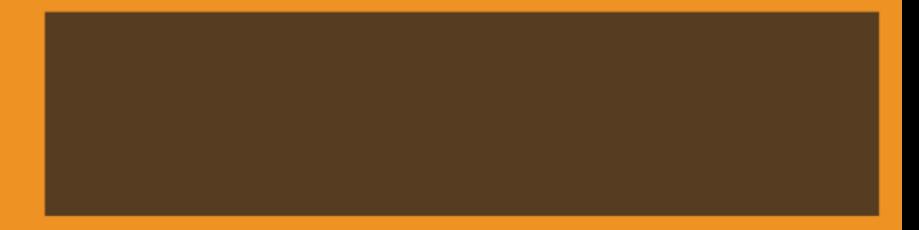

# **USER MANUAL**

WWW.GOFLIGHTINC.COM

# **Checkoutourotherproductstoperfectly compliment your new module!**

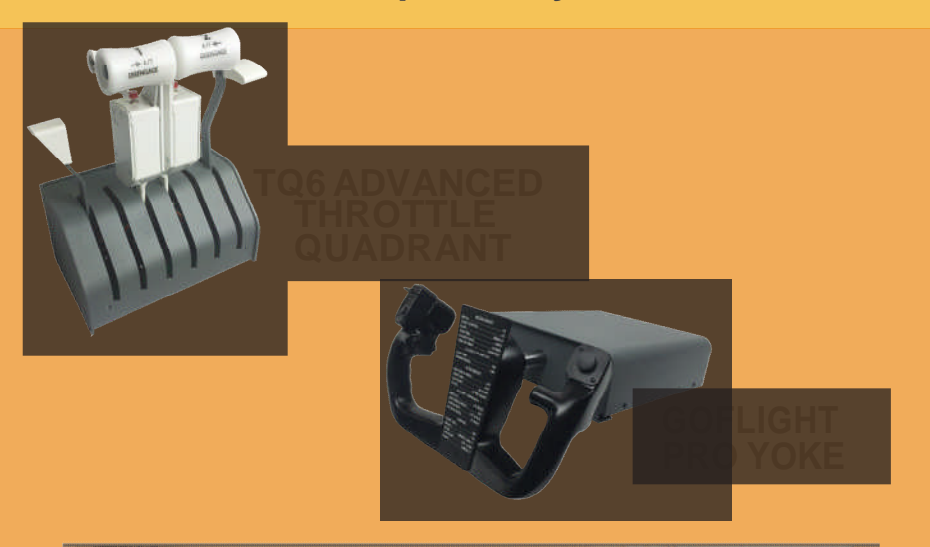

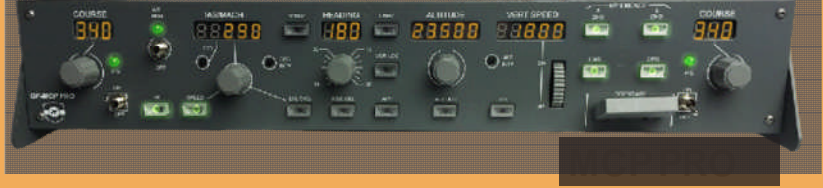

#### **WWW.GOFLIGHTINC.COM**

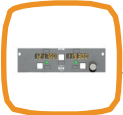

Individual hardware modules bring instant realism to any flight simulator. GoFlight's full line of realistic modules does just that! The LGT-II features landing gear

and trim. The MCP-Pro is moduled after a boeing 737 Mode Control panel, just to name afew!

GoFlight racks provide the best solution for housing all your individual Goflight modules. From the mini Rack to the Flight Deck Console, GoFlight has many different options and configuration for you to house your GoFlight modules in your home cockpit.

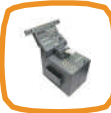

The task of piecing your cockpit together can sometimes be a daunting one. GoFlight's fully configured systems are the perfect solution for users who want an all in cockpit console. Go Flight's systems are designed to include all your in flight needs.

GoFlight Technologies mission is to provide world class enhancements to flight simulators industry and to the virtual pilot enthusiast. To enhance your passion for flight simulation, not only as a PC gaming experience but as an  $\dot{\phantom{\phi}}$ introduction to the world of aviation in general is out aim. With GoFlight hardware the very real potential to transition from hobbyist to licensed pilot, and subsequently, to a full fledged career is never out of reach!

We hope you find the products you need to fulfill your flight simulator dreams as well as the answers to your flight simulator hardware needs. Out Flight-Sim customers'satisfaction is of the utmost important tous!

001-503-895-0242 www.GoFlightInc.com 001-503-895-7020 CustomerSupport@goflightinc.com tech@goflightinc.com

#### **GUARANTIE DE L'APPAREIL GOFLIGHT COCKPIT CONTROL**

Ce produit est garanti à l'acheteur original pour être exempt de défauts de matériaux et de fabrication pour une période d'un (1) an à compter de la date d'achat. Pendant cette période de garantie, GoFlight Technologies, Inc. ® ("GoFlight») fera, à son choix, réparer ou remplacer, sans frais, tout composant considéré comme étant défectueux. La responsabilité en vertu de cette garantie est limitée à la réparation et / ou le remplacement de la défectuosité ou la pièce défectueuse, et ne comprend pas les frais d'expédition. Cette garantie ne couvre pas si, dans la détermination de GoFlight, ce produit a été endommagé par accident, abus, une mauvaise utilisation, ou à la suite d'une réparation ou modification par quiconque autre que GoFlight.

AUCUNE AUTRE GARANTIE EXPRIMÉE OU IMPLICITE, INCLUANT MAIS NON LIMITÉE AUX GARANTIES IMPLICITES DE L'ÉVOLUTIVITÉ ET D'ADÉQUATION À UN USAGE PARTICULIER. GOFLIGHT TECHNOLOGIES, INC. N'EST PAS RESPONSABLE DES DOMMAGES INDIRECTS. CERTAINS ÉTATS N'AUTORISENT PAS L'EXCLUSION OU LA LIMITATION DE DOMMAGES ACCIDENTELS OU INDIRECTS, LA LIMITATION OU L'EXCLUSION CI-DESSUS PEUT NE PAS VOUS CONCERNER.

Cette garantie vous confère des droits légaux spécifiques et vous pouvez avoir aussi d'autres droits qui varient d'un État à l'autre.

## **GOFLIGHT TECHNOLOGIES INC. COCKPIT CONTROL DEVICE**

Congratulations on your purchase of a GoFlight Cockpit Control Device, part of the extensive family of GoFlight Cockpit Control System modules.

This hardware is designed to operate with a wide variety of aircraft and is sure to make your flight simulation experience morerealistic and enjoyable.

The steps below will assist in the general installation, configuration and operation of any GoFlight Control Module. Following these instructions will help to get you up in the "virtual skies" as quickly as possible.

*NOTE If you own other GoFlight hardware and have already installed the most current version of software on your system, you do not need to install the software again. Simply skip the software installation steps in the instructions below.*

### **INSTALLING A COCKPIT CONTROL MODULE**

- 1. Get online and go to http://www.goflightinc.com.
- 2. On the home page click Services in pull down menu select Lastest Software.

3. Click on "GF Config x.xx" to download our latest module drivers and configuration software.

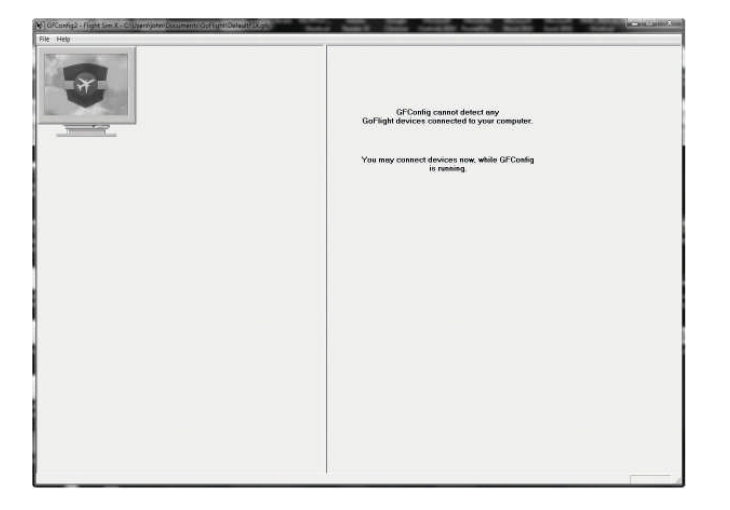

4. Click "Run" or "Save" and follow the instructions to install the software. If the software installer detects that GoFlight software is already installed on your system, it will prompt you to overwrite. Click the Yes button to overwrite the existing version of GoFlight software. This is useful if you wish to keep the configuration settings for other GoFlight modules installed on your system. However, you should first make sure that the software you are overwriting is an older version and not a newer one.

5. If you are going to mount the control module into a GoFlight rack, install the module in any desired location in the rack using the thumbscrews provided.

*NOTE: When tightening the mounting thumb screws, be careful not to over-tighten the screws as it is possible to strip the threads in the mounting holes or break the mounting screws if excessive force is applied.*

6. Plug the USB cable "B" connector end (square) in to the USB port on the back of the device's circuit board.

7. Plug the USB cable "A" connector end (rectangular) in to a USB port on your computer or hub.

The message "New Hardware Found" may appear briefly, showing that the device was detected.

• To configure the device for use with any major flightsimulator, run the **GF-Config** program.

Either click Start-->Programs-->GoFlight to access the GoFlight program or …

• Double-click on the **GF-Config** icon on your desktop that was created.

8. Click on the graphic illustration that matches the device you are installing. It will become highlighted in a red outlined border, then assign the desired functions via the drop-down list provided.

Note: If freezing and disconnect problems occur; plug the unit directly to the USB 2 port on the back of your computer.

#### **INSTALLING A VIDEO GAME CONTROLLER (GF-PROYOKE, TQ6/TQ6-ADV, GF-RP-2 RUDDER)**

- 1. Go to the Windows Start > Control Panel > Devices and Printers.
- 2. Select the desired video game controller device.
- 3. Right click on the device > select game controller settings> Properties > then select test.

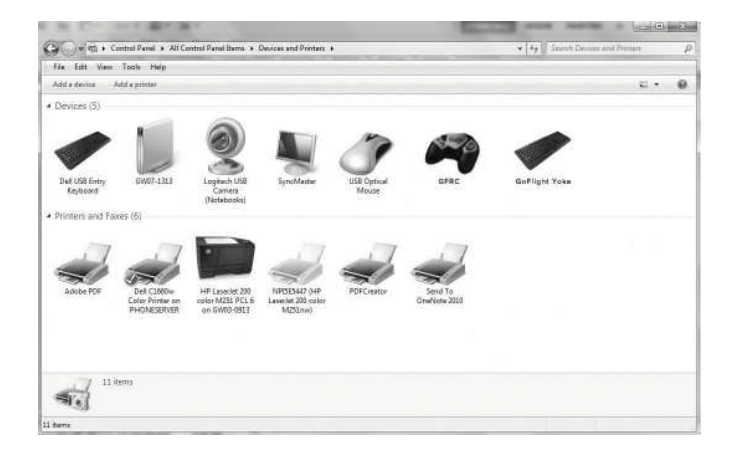

4. Run through the calibration by putting the device through the full movement in the available axis and pressing all the buttons toshow they are assigned.

5. For any product specific instructions for the device you purchased, please see the item's page on our website and download the electronic manual.

6. Go to http://www.goflightinc.com/pages/warranty and register your product with GoFlight to activate your warranty.

# **GOFLIGHT COCKPIT CONTROL DEVICE WARRANTY**

**E N G**

**LIS H**

This product is warranted to the original purchaser to be free from defects in materials and workmanship for a period of one (1) year from the date of purchase. During this warranty period, GoFlight Technologies, Inc. ® ("GoFlight") will, at its option, repair or replace, at no charge, any component determined to be defective. The liability under this warranty is limited to the repair and/or replacement of the defect or defective part, and does not include shipping expenses. This warranty does not apply if, in the determination of GoFlight, this product has been damaged by accident, abuse, improper usage, or as a result of service or modification by anyone other than GoFlight.

NO OTHER WARRANTIES ARE EXPRESSED OR IMPLIED, INCLUDING BUT NOT LIMITED TO IMPLIED WARRANTIES OF SALABILITY AND FITNESS FOR A PARTICULAR PURPOSE. GOFLIGHT TECHNOLOGIES, INC. IS NOT RESPONSIBLE FOR CONSEQUENTIAL DAMAGES. SOME STATES DO NOT ALLOW EXCLUSION OR LIMITATION OF INCIDENTAL OR CONSEQUENTIAL DAMAGES, SO THE ABOVE LIMITATION OR EXCLUSION MAY NOT APPLY TO YOU.

This warranty gives you specific legal rights, and you may also have other rights which vary from state to state.

- 13 -

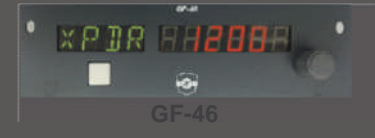

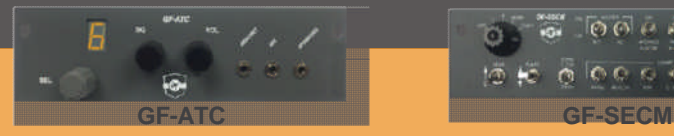

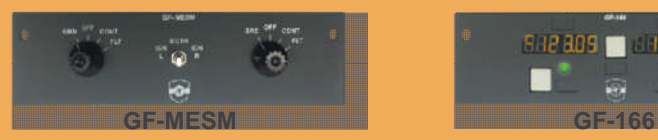

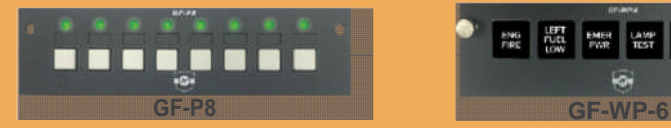

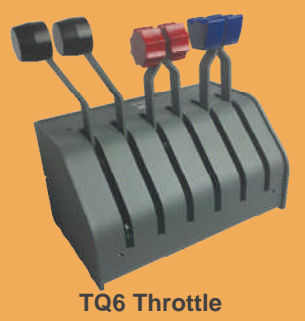

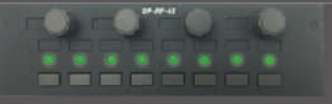

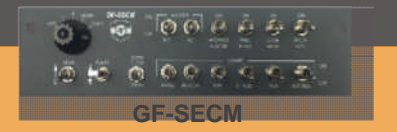

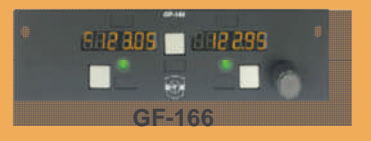

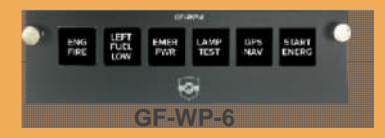

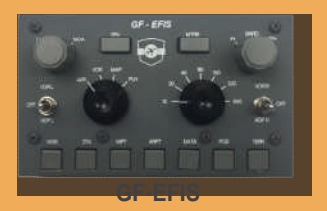

#### **PROUDLY MADE IN THE USA**

**PO BOX 4180 Hillsboro, OR 97123**

**Phone: 503.895.0242 Tech Support: 503.895.7020 WWW.GOFLIGHTINC.COM**

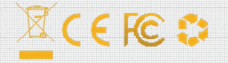